Emis web requires setting up – details will be emailed out to practices:

Retrieve patient record > Patient Care Record > Press F12 key for protocol launcher

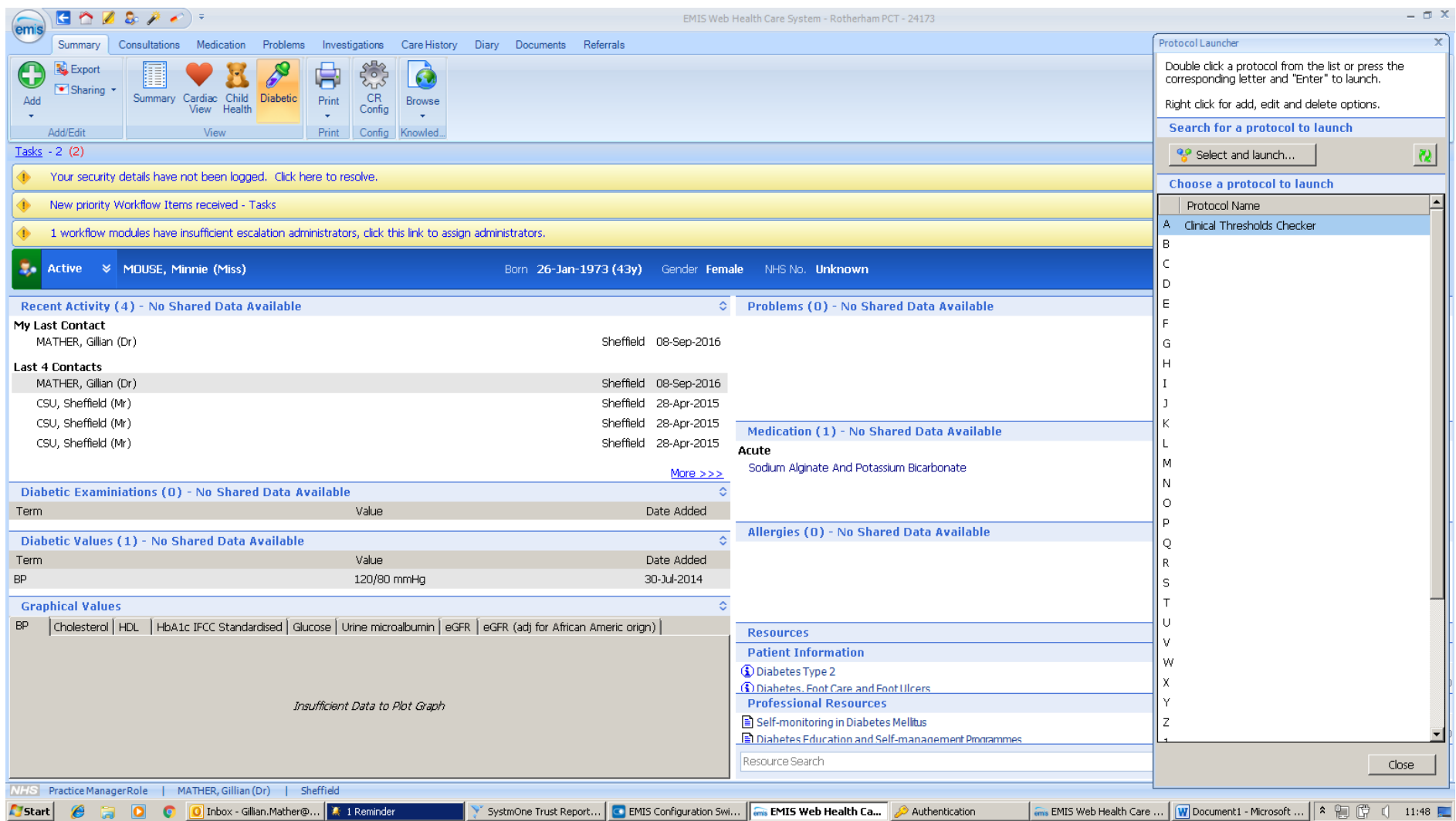

Double click on Clinical Thresholds Checker > Check list to verify there is a clinical threshold associated with the referral to be made

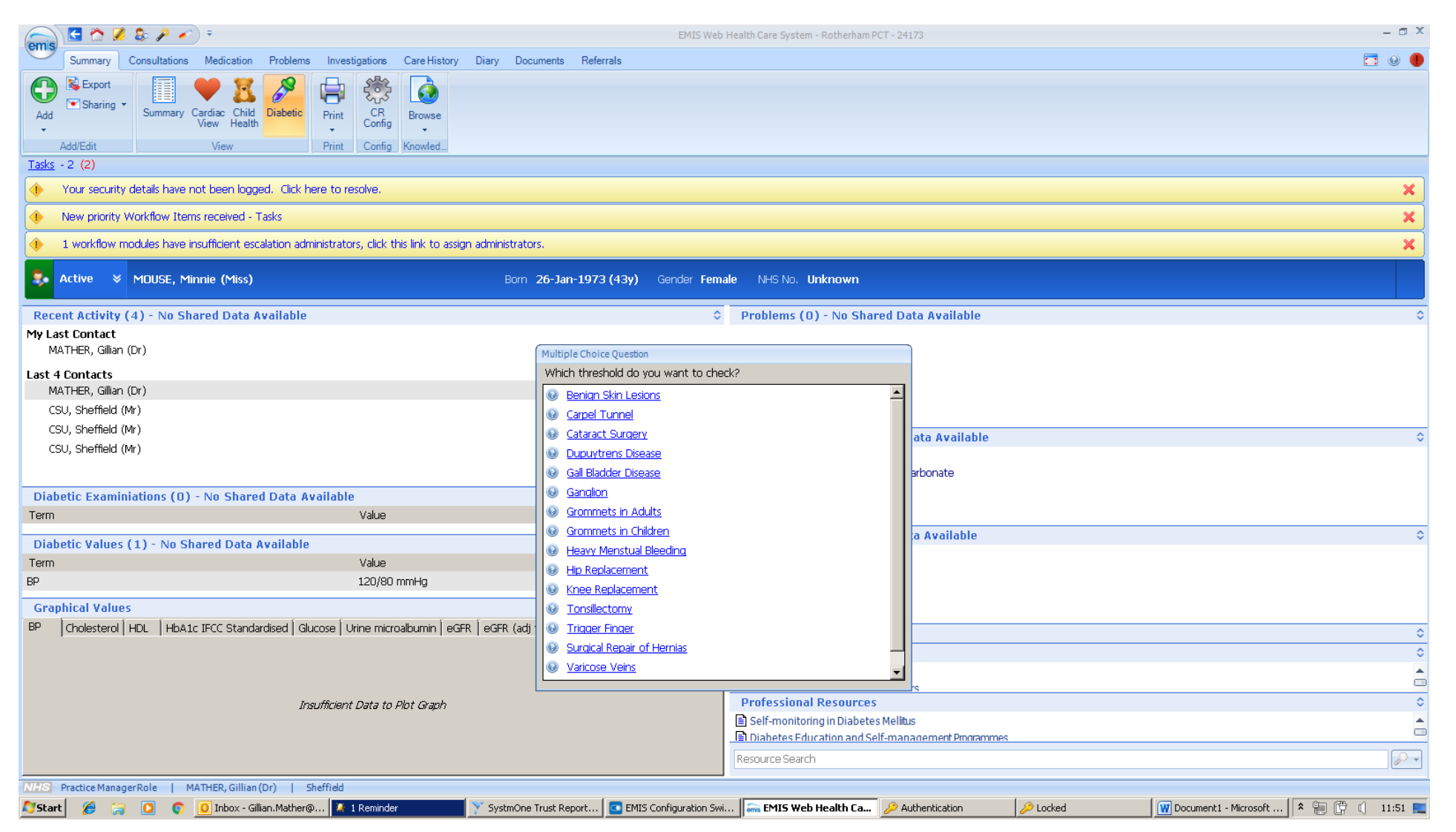

If yes, click on the appropriate link for threshold criteria

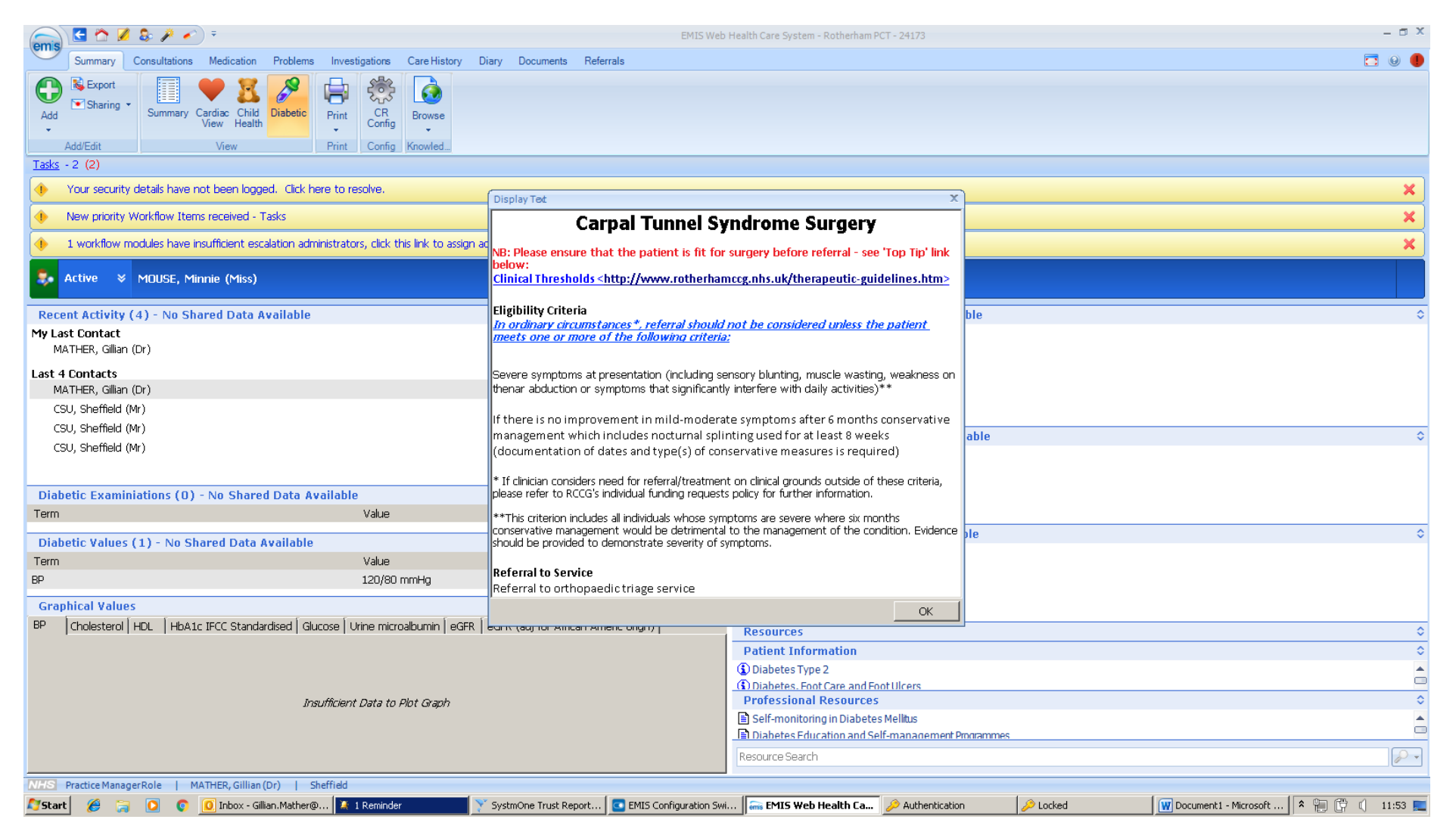

Click OK

You will be asked "Has the person met the threshold criteria?"

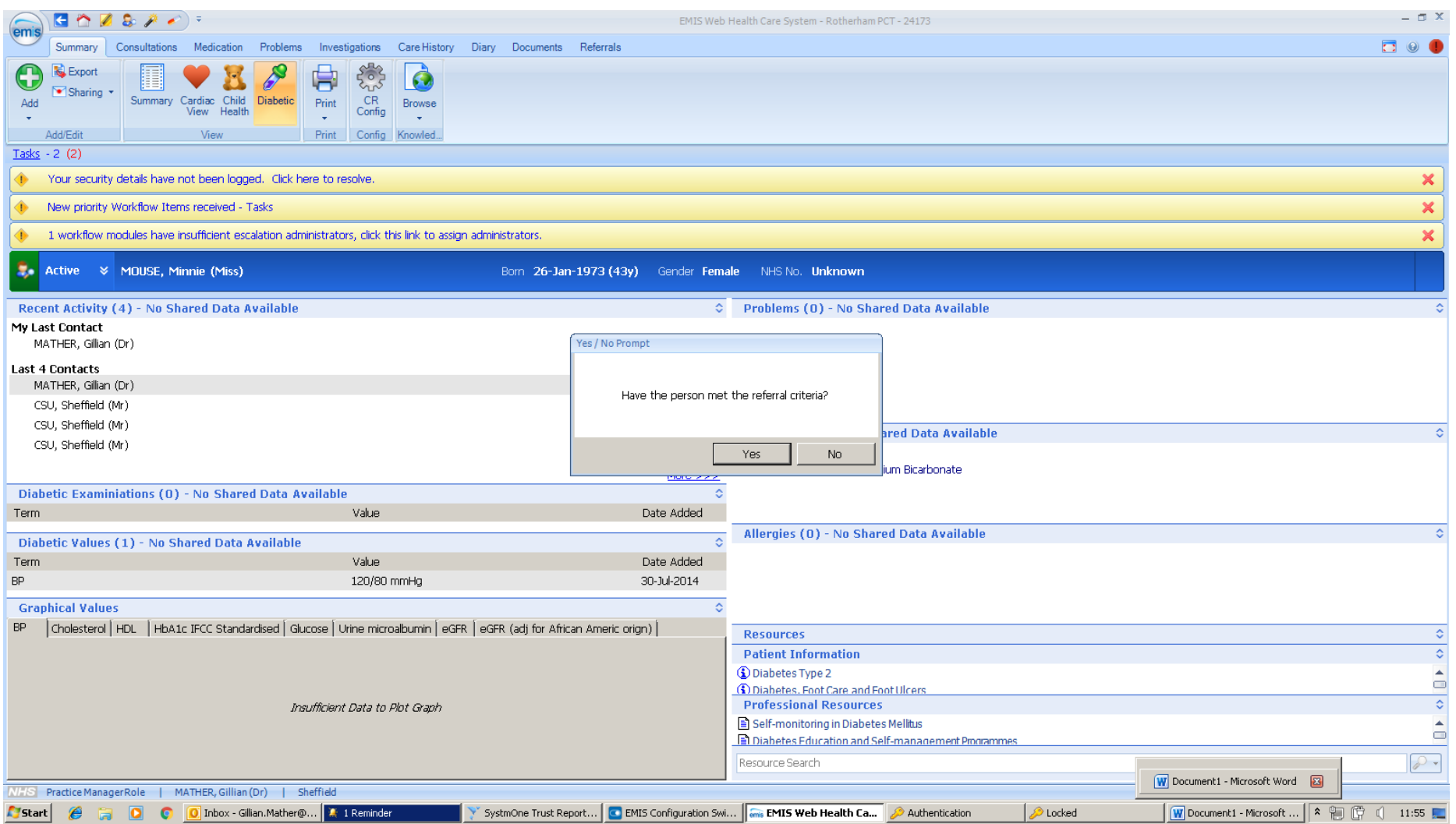

If yes, the referral letter will be launched. All fields which have been possible to mail merge will auto-populate.

Tick the relevant boxes to complete and file into the patient record for attaching to the referral letter.

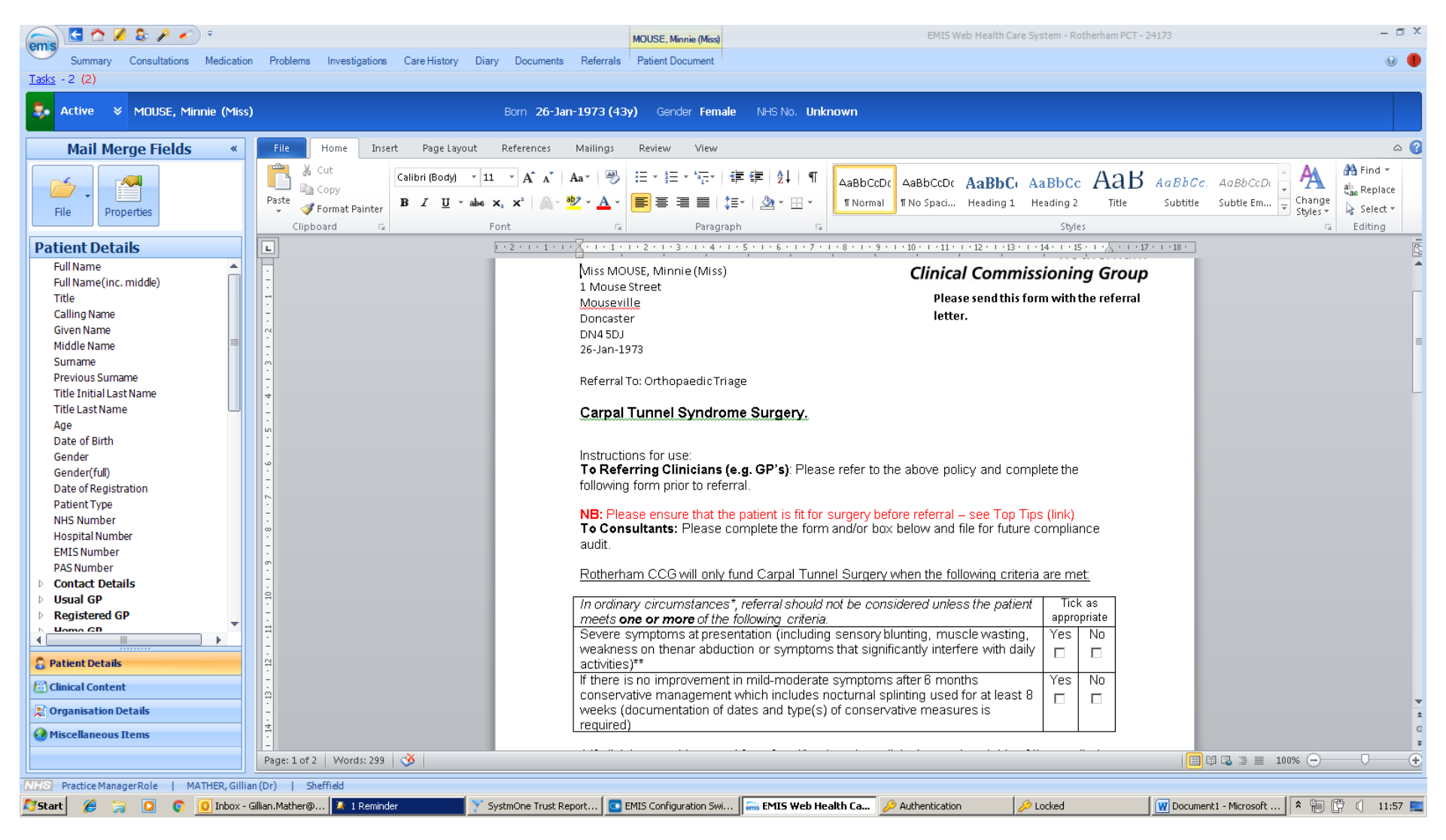